# *Esercitazione 5 – Ottimizzatore di Oracle*

# A.A. 2023 - 2024

## **Obiettivo dell'esercitazione**

Calcolare il piano di esecuzione per alcune query SQL analizzando iseguenti aspetti:

- 1. metodo di accesso alle tabelle
- 2. metodo di join
- 3. ordine in cui vengono eseguite le operazioni
- 4. uso di indici definiti dall'utente.

# **Struttura della base di dati**

La base di dati di riferimento è composta da 3 tabelle (EMP, DEPT e SALGRADE). Di seguito viene riportato lo schema delle tabelle ed alcuni record di esempio. Il contenuto delle tabelle riportato è solo di esempio, in quanto nella realtà la base di dati è composta da un numero elevato di record.

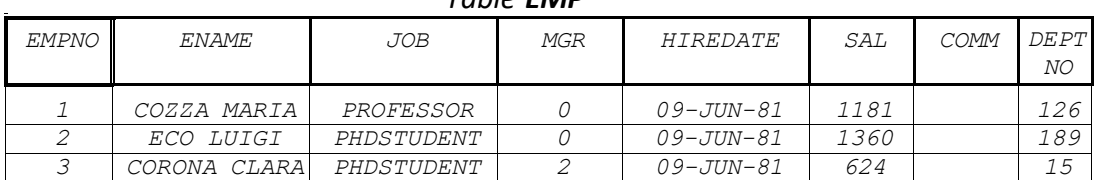

#### *Table EMP*

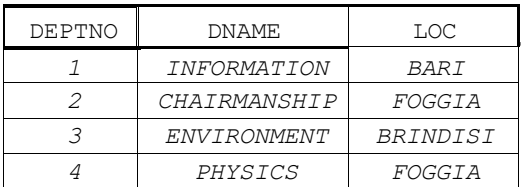

#### *Table DEPT Table SALGRADE*

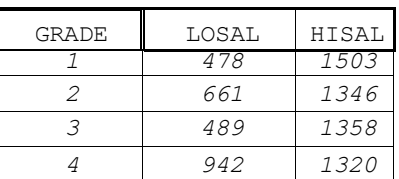

Passi preliminari per lo svolgimento dell'esercitazione.

## **Creare una connessione Oracle**

Aprire il programma Oracle SQL Developer e creare una nuova connessione Oracle con le seguenti credenziali:

- Name: **nome scelto dall'utente** (esempio: lab5)
- Username: **"C##" seguito da matricola** (esempio: C##S123456)
- Password: **DBDMG23**
- Hostname: **mp1.polito.it**
- Port: **1521**
- SID: **FREE**
- Lasciare tutto il resto come *configurazione di default*.

Se si riscontrano problemi di connessione, utilizzare l'*hotspot personale* anziché le reti *polito/eduroam*.

## **Materiale disponibile**

Sono disponibili alcuni script contenenti istruzioni SQL per svolgere le seguenti operazioni:

- 1. Generare la base di dati
- 2. Creare un indice su un campo della base di dati
- 3. Calcolare le statistiche per la base di dati

Gli script sono disponibili sul sito web del corso, alla sezione "Esercitazioni di Laboratorio" (laboratorio 5) negli archivi *scriptsOPT.zip* e *Lab5Database.zip.*

Gli script possono essere caricati aprendo File->Apri e selezionando il file *.sql* e successivamente cliccando il pulsante *"Esegui Script".*

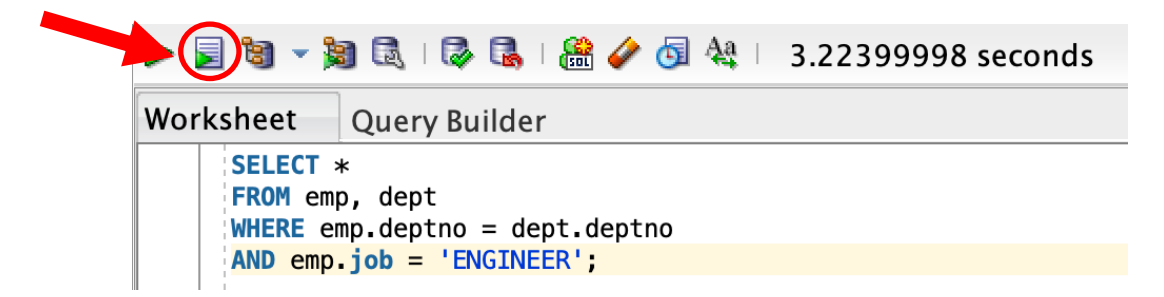

Per visualizzare le statistiche sugli indici, eseguire lo script *show\_indexes.sql* (oppure copiare il contenuto dello script e incollarlo come comando SQL).

# **Definizione dell'ambiente di analisi**

All'inizio della sessione di lavoro è necessario svolgere iseguenti passi:

- 1. Generare la base di dati su cui lavorare, eseguendo gli script *DEPT.sql*, *EMP.sql* e *SALGRADE.sql* presenti nell'archivio *Lab5Database.zip*
- 2. Calcolare le statistiche delle tabelle usando lo script *comp\_statistics\_tables.sql* Questa operazione è necessaria per aggiornare le statistiche sulle tabelle (es. numero record, distribuzione attributi, …). Le statistiche generate verranno utilizzate dall'ottimizzatore per creare i piani di esecuzione. E' sufficiente un'esecuzione dello script per tutta l'esercitazione.
- 3. Controllare che non siano presenti altri indici riguardanti le 3 tabelle (EMP, DEPT, SALGRADE), oltre a quelli di sistema (il cui nome inizia con SYS). In particolare, usare lo script*show\_indexes.sql.*
- 4. Cancellare gli indici (non di sistema) trovati al passo 3: **DROP INDEX** *nomeindice***;**

## **Calcolo del piano di esecuzione per una query**

Per ottenere il piano di esecuzione di una data query è necessario:

- **1. Aggiungere il prefisso "EXPLAIN PLAN FOR"**
- **2. Inserire la query da analizzare, formattata in singola riga**
- **3. Aggiungere la query "SELECT \* FROM TABLE(DBMS\_XPLAN.DISPLAY);"**

Esempio:

**EXPLAIN PLAN FOR** SELECT \* FROM EMP; **SELECT \* FROM TABLE(DBMS\_XPLAN.DISPLAY);**

Verrà mostrato il piano di esecuzione con il seguente formato:

### PLAN TABLE OUTPUT

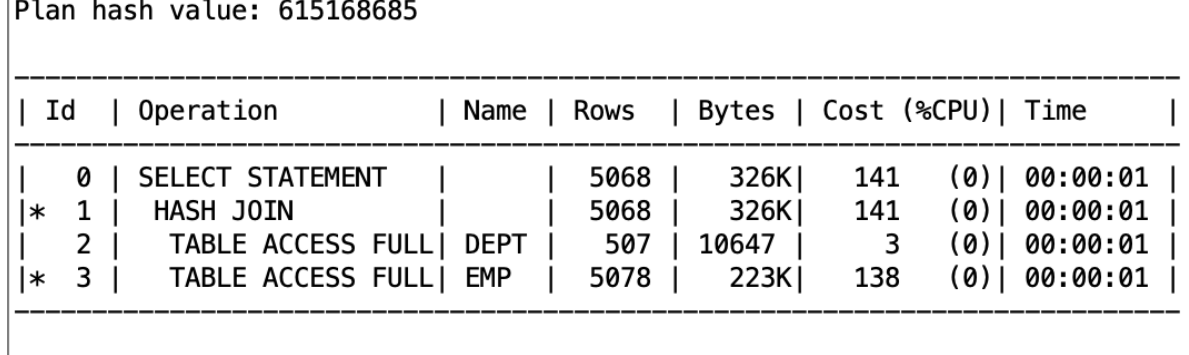

**OPERATION**: operazione da eseguire sulle tabelle/indici.

**ROWS**: dimensione tabella/indice.

**COST**: costo dell'operazione, valore stimato proporzionale alle risorse utilizzate (CPU, I/O, memoria). Il costo si riferisce ad uno specifico nodo dell'albero algebrico ed è **cumulativo**. Ciò significa che il costo di un nodo include, oltre al costo dell'operazione considerata, i costi di tutti i suoi nodi figli.

Nella foto di esempio viene eseguita una hash join tra le due tabelle DEPT ed EMP. Il costo dell'accesso alla tabella EMP è 138, quello della tabella DEPT è 3. Il nodo di hash join tra le due tabelle ha costo cumulativo pari a 141 (138+3). La select ha costo cumulativo 141 perché non introduce operazioni aggiuntive dopo la hash join.

Tipi di operazioni che si possono trovare nel piano di esecuzione:

- **JOIN**, **GROUP BY, TABLE ACCESS, INDEX SCAN**
- **Access Predicates**: indicano una o più condizioni che devono soddisfare i record per poter essere selezionati. Vengono usati su dati **indicizzati** (ordinati). Permettono di specificare il **range (start, stop)** di record ordinati che soddisfa la condizione.

E' possibile trovare questo nodo in una join (specifica le condizioni di join, come nell'immagine di esempio) o nelle operazioni di filtro sugli attributi di una tabella (condizioni WHERE).

- **Filter Predicates**: indicano una o più condizioni che devono soddisfare i record per poter essere selezionati. A differenza degli access predicates l'operazione di filter viene eseguita man mano che si scorrono i record ordinati. Se sono presenti sia access sia filter predicates, i primi specificano un range di record indicizzati, i secondi permettono di filtrare in quel range.

E' possibile trovare questo nodo nelle operazioni di filtro sugli attributi di una tabella (condizioni WHERE).

# **Comandi utili**

- o Per leggere quali campi compongono una tabella: **DESCRIBE NomeTabella;**
- o Per creare un indice su un campo di una tabella: **CREATE INDEX NomeIndice ON NomeTabella(NomeCampo);**
- o Per aggiornare le statistiche relative ad un indice esistente: **ANALYZE INDEX NomeIndice COMPUTE STATISTICS;**
- o Per rimuovere un indice: **DROP INDEX NomeIndice;**
- o Per visualizzare l'elenco degli indici relativi ad una tabella: **SELECT INDEX\_NAME FROM USER\_INDEXES WHERE table\_name='nome tabella in maiuscolo';**
- o Per visualizzare le statistiche relative agli indici: **SELECT USER\_INDEXES.INDEX\_NAME as INDEX\_NAME, INDEX\_TYPE, USER\_INDEXES.TABLE\_NAME, COLUMN\_NAME||'('||COLUMN\_POSITION||')' as COLUMN\_NAME,BLEVEL, LEAF\_BLOCKS,DISTINCT\_KEYS, AVG\_LEAF\_BLOCKS\_PER\_KEY, AVG\_DATA\_BLOCKS\_PER\_KEY, CLUSTERING\_FACTOR FROM user\_indexes, user\_ind\_columns** WHERE user\_indexes.index\_name=user\_ind\_columns.index\_name and **user\_indexes.table\_name=user\_ind\_columns.table\_name;**
- o Per visualizzare le statistiche relative alle tabelle: **SELECT TABLE\_NAME, NUM\_ROWS, BLOCKS, EMPTY\_BLOCKS, AVG\_SPACE, CHAIN\_CNT, AVG\_ROW\_LEN FROM USER\_TABLES;**
- o Per visualizzare le statistiche sugli attributi delle tabelle: **SELECT COLUMN\_NAME,NUM\_DISTINCT,NUM\_NULLS,NUM\_BUCKETS, DENSITY FROM USER\_TAB\_COL\_STATISTICS WHERE TABLE\_NAME = 'NomeTabella' ORDER BY COLUMN\_NAME;**
- o Per visualizzare gli istogrammi (distribuzione valori degli attributi): **SELECT \* FROM USER\_HISTOGRAMS;**

# **Query da analizzare**

Le seguenti query dovranno essere analizzate durante l'esercitazione, eseguendo i passi:

- 1. espressione algebrica ad albero della query
- 2. piano di esecuzione di Oracle della query originale senza strutture secondarie
- 3. Per le query da #4 a #6, scegliere una o più strutture fisiche accessorie per migliorare le prestazioni dell'interrogazione.

# **Richiamo alla struttura delle tabelle**

EMP ( EMPNO, ENAME, JOB, MGR, HIREDATE, SAL, COMM, DEPTNO) DEPT (DEPTNO, DNAME, LOC ) SALGRADE ( GRADE, LOSAL, HISAL )

# **Query #1**

**SELECT \* FROM emp, dept WHERE emp.deptno = dept.deptno AND emp.job = 'ENGINEER';**

Cambiare l'obiettivo di ottimizzazione dalla modalità ALL ROWS (best throughput) alla modalità FIRST\_ROWS (best response time) attraverso l'uso di hint **(/\*+ FIRST\_ROWS(n) \*/)**. n è una variabile numerica intera che può assumere valori maggiori o uguali a 1. Assegnare diversi valori ad n e verificare come variano il piano d'esecuzione e i costi delle diverse operazioni.

ALL ROWS: piano esecuzione ottimizzato in modo da minimizzare il tempo di esecuzione di tutta la query.

FIRST ROWS(n): piano esecuzione ottimizzato in modo da minimizzare il tempo di esecuzione per i primi n record del risultato.

```
/*+ FIRST_ROWS(n) */
SELECT *
FROM emp, dept
WHERE emp.deptno = dept.deptno AND emp.job = 'ENGINEER';
```
# **Query #2**

Confrontare i costi di hash join e nested loop usando l'hint USE / NO\_USE\_HASH

**SELECT**  $\left| \frac{1}{x + x} \right|$  **d.deptno, AVG(e.sal) FROM emp e, dept d WHERE d.deptno = e.deptno GROUP BY d.deptno;**

# **Query #3**

Disabilitare il metodo hash join mediante l'uso di hint  $($ /\*+ NO USE HASH(e d) \*/)

**SELECT ename, job,sal, dname /\*+ NO\_USE\_HASH(e d) \*/FROM emp e, dept d WHERE e.deptno = d.deptno AND NOT EXISTS (SELECT \* FROM salgrade WHERE e.sal = hisal);**

# **Query #4**

Si definiscano una o più strutture secondarie (indici) che permettano l'ottimizzazione della seguente query. Si analizzi con particolare attenzione il cambiamento nel piano di esecuzione creando due indici sugli attributi interessati dall'interrogazione.

**selectavg(e.sal) from emp e where e.deptno < 10 and e.sal > 100 and e.sal < 200;**

# **Query #5**

Si definiscano una o più strutture secondarie (indici) che permettano l'ottimizzazione della seguente query:

**selectdname from dept where deptno in (select deptno from emp where job = 'PHILOSOPHER');**

## **Query #6**

Si definiscano una o più strutture secondarie (indici) che permettano l'ottimizzazione della seguente query (rimuovere eventuali indici già esistenti per confrontare le performance della query con e senza indici):

**select e1.ename, e1.empno, e1.sal, e2.ename, e2.empno, e2.sal from emp e1, emp e2 where e1.ename <> e2.ename and e1.sal < e2.sal and e1.job = 'PHILOSOPHER' and e2.job = 'ENGINEER';**